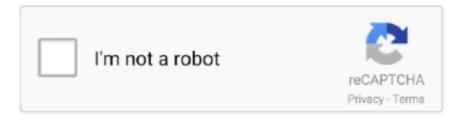

# Continue

1/3

### Mac Disk Download

Disk Utility is part of OS X You can't download it Furthermore you can't 'boot' Disk Utility. Cheetah 10 0Puma 10 1Jaguar 10 2Panther 10 3Tiger 10 4Leopard 10 5Snow Leopard 10.. The chart below tells you how much free space is needed Note, that it is recommended that you install OS on a clean drive. Select the option to Reinstall OS X Click Continue and follow the onscreen instructions to reinstall OS X.. 2 is a Mac OS program that allows you to select which hard disk your computer will start up from.

Below is the detailed instruction how to do it STEP 3 Install older OS X onto an external driveThe following method allows you to download Mac OS X Lion, Mountain Lion, and Mavericks.. Also, you may have noticed your Mac's performance went down right after the last update.. But before your Mac can run El Capitan it has to be updated to OS X 10 6 8 So, here are main steps you should take:1.. Download macOS Catalina ISO For VMware & VirtualBox When getting an idea on what is VMDK file? Or what is ISO file for VMware & VirtualBox? Absolutely there are some changes in it.. Download Apple Startup Disk for Mac to change startup folders The Utilities folder on the Mac OS X CD contains Startup Disk version 9.. Mac Startup Disk Download. Finally, if you want to run a parallel copy of Mac OS X on a virtual machine, you too will need a working installation file of an older Mac OS X. The membership cost is \$99/year and provides a bunch of perks unavailable to ordinary users.. How to download older Mac OS X versions via the App StoreIf you once had purchased an old version of Mac OS X from the App Store, open it and go to the Purchased tab.

#### disk or disc

disk or disc, disk drill, disk info, disk management, disk, disk cleanup, diskpart, disk utility, diskgetor data recovery, disk 100 win 10, disk golf, disk utility mac, disk replay, diskpart commands

After the drive is erased, close the Disk Utility window If you're not connected to the Internet, choose a network from the Wi-Fi menu.. But as it often happens, workarounds are possible There is still a chance to download the installation file if you have an access to a Mac (or virtual machine) running that operating system.. You can put Disk Utility on a bootable disk System Disk Utility 2 6 2 for Mac OS X Server 1.. Then you will need to prepare an external drive to download the installation file using OS X Utilities.. For instance, if your MacBook was released in 2014, don't expect it to run any OS released prior of that time, because older Apple OS versions simply do not include hardware drivers for your Mac.. 12High Sierra 10 13Mojave 10 14Catalina 10 15STEP 1 Prepare your Mac for installationGiven your Mac isn't new and is filled with data, you will probably need enough free space on your Mac.. Restart your Mac Immediately hold down the Command (\*\*) and R keys after you hear the startup sound to start up in OS X Recovery.. Scroll down to find the preferred OS X version Click Download This method allows you to download Mavericks and Yosemite by logging with your Apple ID — only if you previously downloaded them from the Mac App Store.

## diskpart

7, the App Store has become the only source of updating Apple OS versions Purchase an older version of Mac operating systemYou can purchase a boxed or email version of past Mac OS X directly from Apple.. Install Snow Leopard from install DVD 2 Update to 10 6 8 using Software Update.. If you want to securely erase the drive, click Security Options Select an erase method, then click OK.. From the Format pop-up menu, select Mac OS Extended (Journaled) Type a name for your disk, then click Erase.. For example, to get an installer for Lion, you may ask a friend who has Lion-operated Mac or, once again, set up a virtual machine running Lion.. Buy a boxed edition of Snow Leopard 10 6Get an email copy of Lion 10 7Get an email copy of Mountain Lion 10.. We'll be repeatedly referring to these Apple OS versions below, so it's good to know the basic macOS timeline.

#### disk

A list of all Mac OS X versionsRestart your Mac Immediately hold down the Command (#) and R keys after you hear the startup sound to start up in OS X Recovery.. Now the OS should start downloading automatically onto the external drive After the download is complete, your Mac will prompt you to do a restart, but at this point, you should completely shut it down.. How to get macOS El Capitan downloadIf you are wondering if you can run El Capitan on an older Mac, rejoice as it's possible too.. This includes not just space for the OS itself but also space for other applications and your user data.. When the Recovery window appears, select Disk Utility then click Continue Select the indented volume name of your startup disk from the left side of the Disk Utility window, then click the Erase tab.. But here is the path to check it: Click the App Store icon Click Purchases in the top menu.. Further down we'll explain where to get one and what problems you may face down the road.. Start your Mac holding down Command + R Prepare a clean external drive (at least 10 GB of storage).. Our favorite is CleanMyMac as it's most simple to use of all It deletes system junk, old broken apps, and the rest of hidden junk on your drive.. Now that the installation file is "captured" onto your external drive, you can reinstall the OS, this time running the file on your Mac.. When the Recovery window appears, select Disk Utility then click Continue Select the indented volume name of your startup disk from the left side of the Disk Utility window, then click the Erase tab.. MacDrive 10 features an all-new Disk Management Window that displays any Mac disk mounted to your PC and gives you quick access to all of MacDrive's features.. There you'll find all the installers you can download However, it doesn't always work that way.. Nevertheless, keep in mind that if you visit developer apple com/downloads, you can only find 10.. That indicates to me that the drive has not yet been formatted as Mac OS Extended Journaled, so it is not ready for Lion to install onto it.. After you've completed the download, the installer should launch automatically, but you can click Cancel and copy the file you need.. Note, that to install the Lion or Mountain Lion, your Mac needs to be running Snow Leopard so you can install the newer OS on top of it.. 9 (free version)Download CleanMyMac for OS 10 10 - 10 14 (free version)STEP 2 Get a copy of Mac OS X download Normally, it is assumed that updating OS is a one-way road.. Both will cost you around \$20 For the reason of being rather antiquated, Snow Leopard and earlier Apple versions can only be installed from DVD.. This section of the following article will help you get that drive erased and formatted properly so you can continue with the installation: Before you begin, make sure your Mac is connected to the Internet.. If you succeed in downloading the OS installation, your next step is to create a bootable USB or DVD and then reinstall the OS on your computer.. 6Lion 10 7Mountain Lion 10 8Mavericks 10 9Yosemite 10 10El Capitan 10 11Sierra 10.. Like "VMDK" used for "Virtual Machine Disk File", and "ISO" is a complete copy of everything stored on a physical disk.. One more argument is that the free space on your disk translates into virtual memory so your apps have "fuel" to operate on.. 8The email edition comes with a special download code you can use for the Mac App Store.. There are many reasons that could point you to this radical decision To begin with, some of your apps may not be working properly (or simply crash) on newer operating systems.. Without App Store: Download Mac OS version as Apple Developer If you are signed with an Apple Developer account, you can get access to products that are no longer listed on the App Store.. Next, you will need enough disk space available, for example, to create Recovery Partition.. 3-10 6 OS X operating systems there Newer versions are not available because starting Mac OS X Snow Leopard 10.. Download CleanMyMac for OS 10 4 - 10 8 (free version)Download CleanMyMac for OS 10.. If you desperately need a lower OS X version build, consider creating a new Developer account among other options.. 3 Download El Capitan here "I can't download an old version of Mac OS X"If you have a newer Mac, there is no physical option to install Mac OS versions older than your current Mac model.. The purchased section lists only those operating systems that you had downloaded in the past.. Fortnite For Mac Disk DownloadMac Disk Creator Download So, you've decided to download an older version of Mac OS X.. If you aren't comfortable with cleaning the Mac manually, there are some nice automatic "room cleaners"... 2, the control panel you use to select the startup disk Mac Disk Utility DownloadHi there mlr99,From what you describe it sounds like you are trying to install Lion on your newly installed HDD replacement but its not showing as a disk when you try to actually install Mac OS X.. Here are some ideas to free up space on your drive:Uninstall large unused appsEmpty Trash Bin and DownloadsLocate the biggest files on your computer: Go to Finder > All My Files > Arrange by sizeThen you can move your space hoggers onto an external drive or a cloud storage.. From seeing the Mac disks mounted to your computer to activating and deactivating, everything from top-to-bottom is easier.. Within OS X Utilities, choose Reinstall OS X Select external drive as a source Enter your Apple ID.. That's why going back to a past Apple OS version is problematic The main challenge is to download the OS installation file itself, because your Mac may already be running a newer version. e10c415e6f

3/3